## Getting started with Genesys Cloud

## **Logging into Genesys Cloud for the first time**

You will receive an e-mail to activate your Genesys Cloud account, there may be instances where they filter to your Junk Folder.

Click on the **Activate**button on the e-mail to verify your e-mail address.

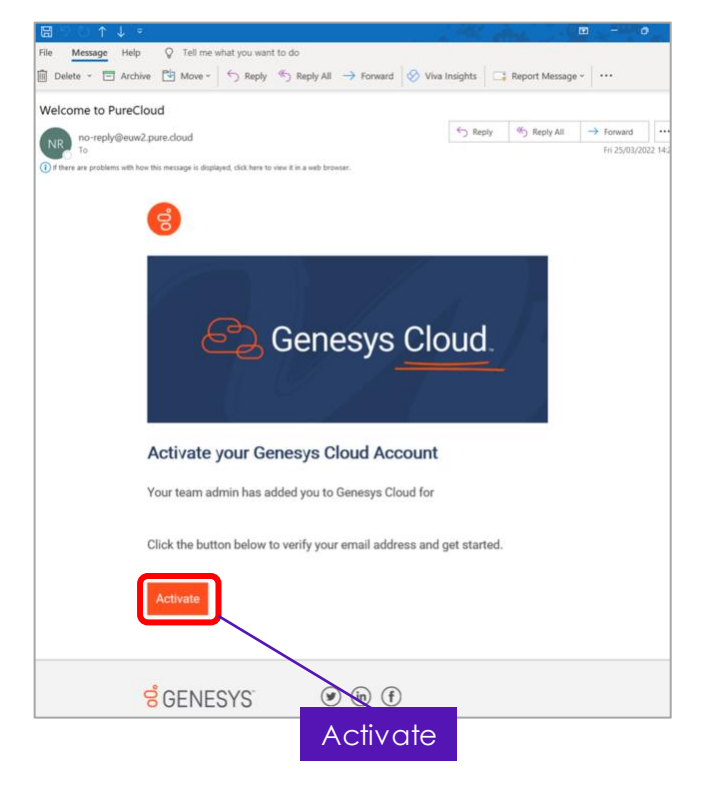

## **Set your password**

You will need to create a password for your account.

Enter your e-mail address and enter your chosen password, then click **Sign In**.

Password minimum criteria:

- Minimum of 12 characters
- One upper case
- One lower case
- One number
- One special character

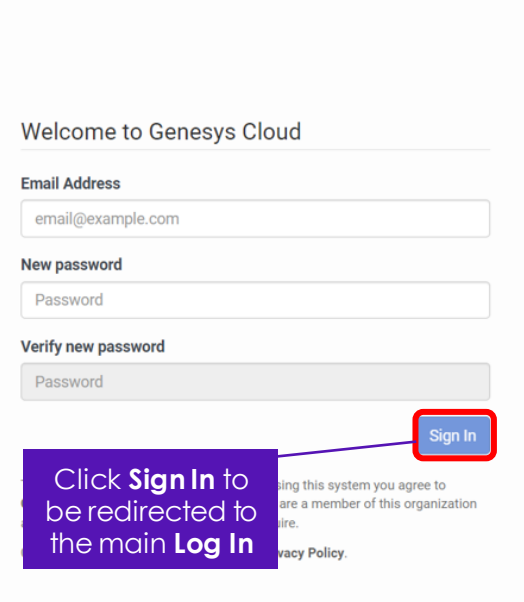

Genesys Cloud.

## **Genesys web application Log In**

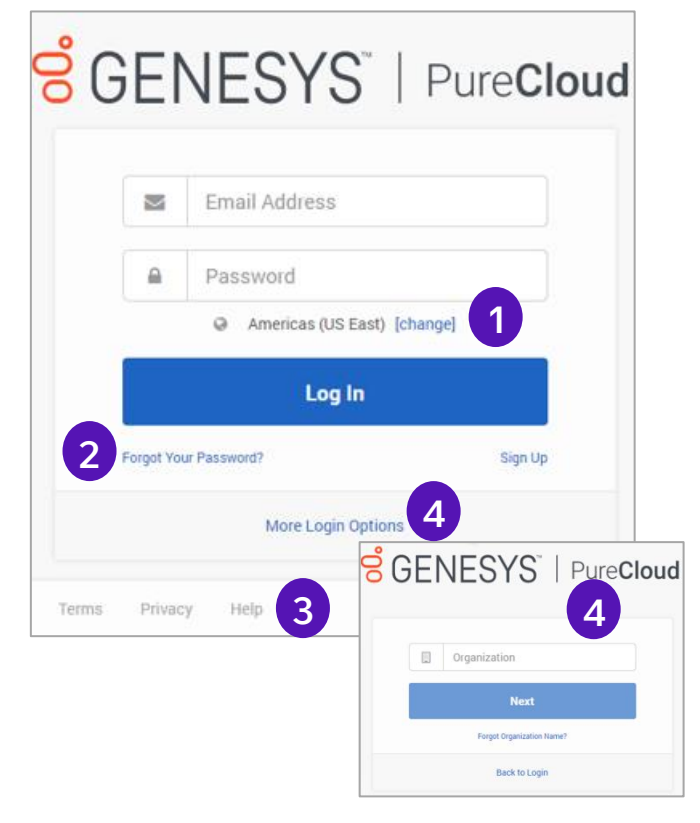

- 1. Ensure the correct Genesys Cloud Region is selected
- 2. Reset Password
- 3. Help Resource Center
- 4. Set Organization by clicking **More Login Options**

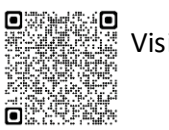